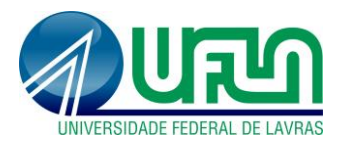

**Tutorial SIGAA Fluxo: Primeiro acesso ao SIGAA - BICJr Perfil: BICJr** <http://sigaa.ufla.br/>

## **1. Primeiro acesso ao SIGAA**

 **Verificar e-mail com login e senha:** buscar o e-mail "[SIGUFLA] Cadastro no Sistema", nele estão o login e a senha para acesse ao sig.ufla.br.

**Observação 1:** Caso o aluno não lembre o login/senha do seu e-mail, informar novo email para as tutoras.

**Observação 2:** Caso o aluno não encontre o e-mail "[SIGUFLA] Cadastro no Sistema", solicitar às tutoras o reenvio do e-mail de cadastro.

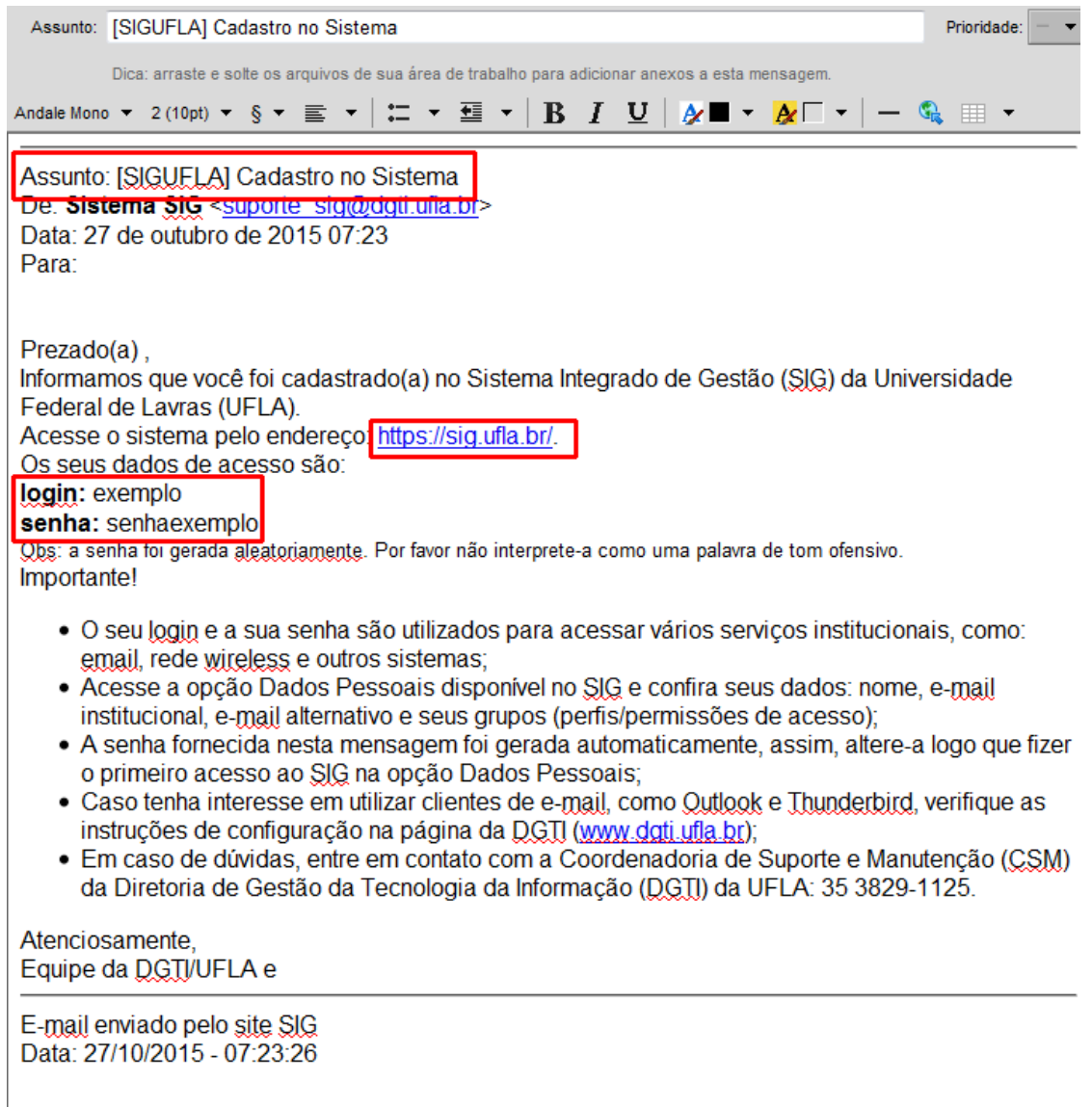

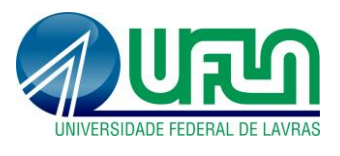

## **Tutorial SIGAA Fluxo: Primeiro acesso ao SIGAA - BICJr Perfil: BICJr** <http://sigaa.ufla.br/>

 **Acessar o sig.ufla.br:** este acesso é necessário para realizar o vínculo do estudante nos principais sistemas da UFLA. Utilizar o login e a senha do e-mail "[SIGUFLA] Cadastro no Sistema".

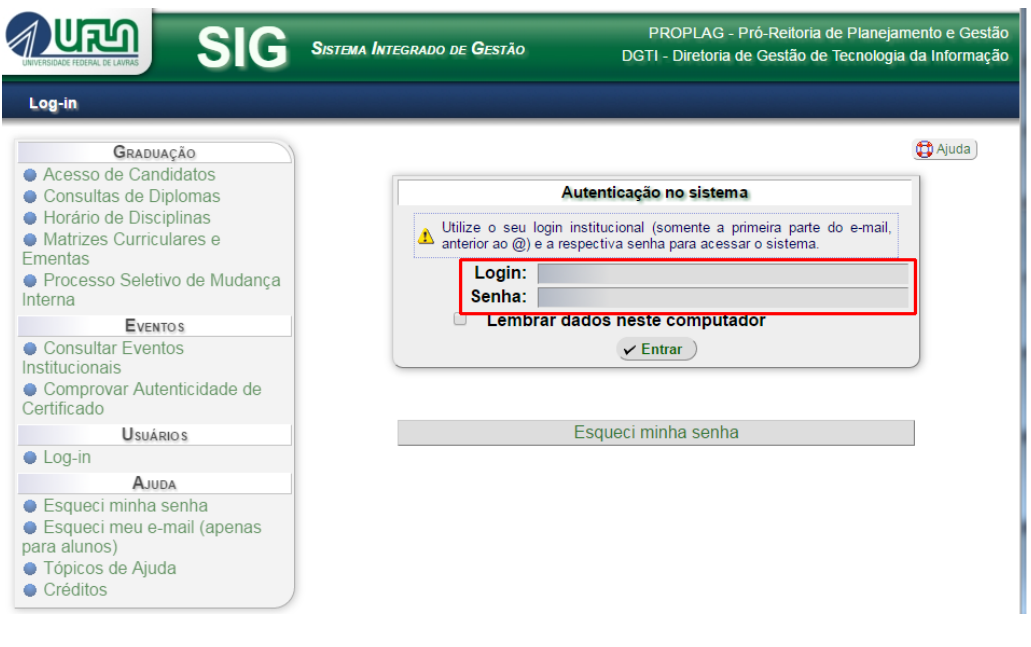

 **Acessar o SIGAA [\(http://sigaa.ufla.br/sigaa\)](http://sigaa.ufla.br/sigaa):** logar com o mesmo usuário e senha do sig.ufla.br. O SIGAA é o sistema utilizado para envio de relatórios mensais pelos alunos BICJR.

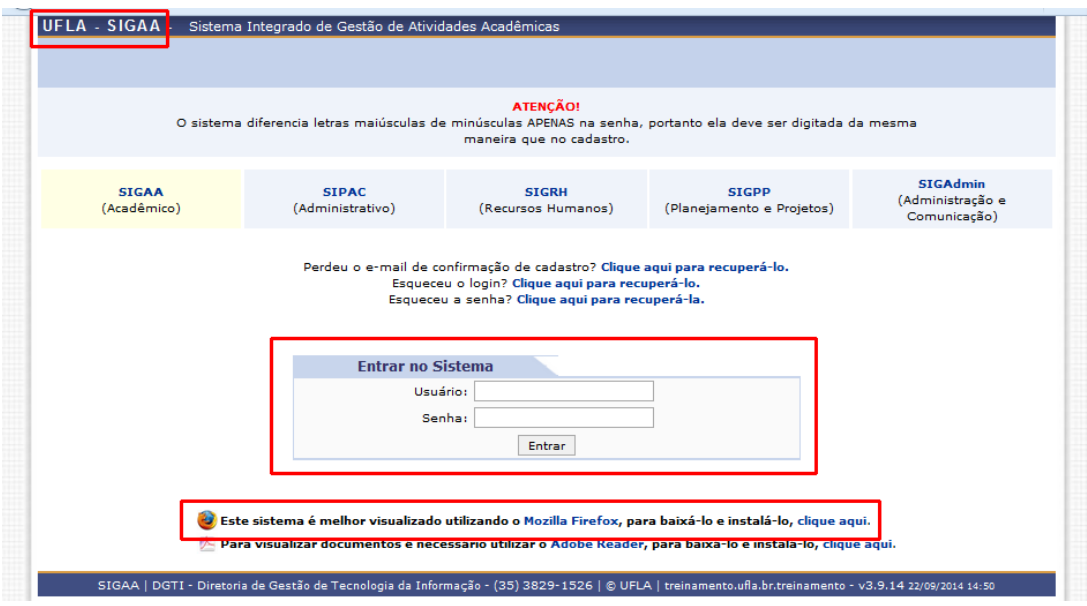

## **2. Contato para dúvidas e suporte**

Dúvidas sobre a utilização do sistema, ramal DGTI: 2169 e ramal PRP: 1127.